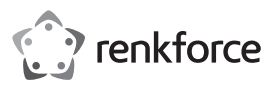

## **Istruzioni per l'uso**

# **Dashcam con GPS integrato, WLAN e telecamera posteriore AHD RF-DHC-600 Cod. 2295592**

### **Utilizzo conforme**

La Dashcam è una videocamera compatta che serve per registrare filmati e scattare foto da veicoli.

L'alimentazione elettrica e la carica della batteria ricaricabile incorporata devono essere effettuate solo tramite il cavo del caricabatterie per auto in dotazione o tramite un'apposita interfaccia USB.

L'uso è consentito solo in ambienti chiusi o in spazi protetti. Evitare il contatto con l'umidità.

Rispettare i diritti personali degli altri. Non fotografare né filmare persone che non ne abbiano dato il consenso. Si prega inoltre di notare che in alcuni paesi l'uso come telecamera di sicurezza dell'automobile può essere limitato o vietato. Prima di mettere in funzione il prodotto, informarsi sulle disposizioni di legge.

Per motivi di sicurezza e di omologazione, il prodotto non deve essere smontato e/o modificato. Se si utilizza il prodotto per scopi diversi rispetto a quelli prescritti, il prodotto può danneggiarsi. Inoltre un utilizzo inappropriato potrebbe causare pericoli, come per esempio incendi, surriscaldamento ecc. Leggere attentamente le istruzioni per l'uso e rispettarle. Consegnare il prodotto ad altre persone solo insieme alle istruzioni per l'uso.

Il prodotto è conforme alle norme di legge nazionali ed europee. Tutti i nomi di società e di prodotti citati sono marchi di fabbrica dei rispettivi proprietari. Tutti i diritti riservati.

### **Contenuto della confezione**

- Dashcam
- Fissaggio tramite ventosa
- Telecamera posteriore AHD con cavo di collegamento rosso
- Dispositivo di ricarica KFZ
	- Istruzioni per l'uso

## **Istruzioni per l'uso aggiornate**

È possibile scaricare le istruzioni per l'uso aggiornate al link www.conrad. com/downloads o tramite la scansione del codice QR. Seguire le istruzioni sul sito web.

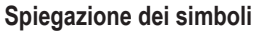

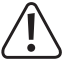

Il simbolo composto da un punto esclamativo inscritto in un triangolo indica istruzioni importanti all'interno di questo manuale che è necessario osservare in qualsivoglia caso.

Il simbolo della freccia indica suggerimenti e note speciali per l'utilizzo.

#### **Istruzioni di sicurezza**

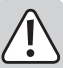

**Leggere attentamente le istruzioni per l'uso e rispettare in particolare le avvertenze per la sicurezza. Nel caso in cui non vengano osservate le avvertenze per la sicurezza e le indicazioni relative all'utilizzo conforme contenute in queste istruzioni per l'uso, non ci assumiamo alcuna responsabilità per eventuali conseguenti danni a cose o persone. Inoltre in questi casi la garanzia decade.**

#### **a) Informazioni generali**

- Questo prodotto non è un giocattolo. Tenerla fuori dalla portata di bambini e animali domestici.
- Non lasciare incustodito il materiale di imballaggio. Potrebbe trasformarsi in un pericoloso giocattolo per i bambini.
- Maneggiare il prodotto con cautela. Urti, colpi o la caduta anche da un'altezza minima potrebbero danneggiarlo.
- Proteggere il prodotto dalle temperature estreme, dalla luce solare diretta, da forti vibrazioni, dall'acqua, dall'eccessiva umidità, da gas, vapori o solventi infiammabili.
- Non sottoporre il prodotto ad alcuna sollecitazione meccanica.
- Nel caso in cui non sia più possibile l'uso in piena sicurezza, scollegare il prodotto dall'alimentazione ed evitare che possa essere utilizzato in modo improprio. La sicurezza d'uso non è più garantita, se il prodotto:
- presenta danni visibili,
- non funziona più correttamente,
- è stato conservato per periodi prolungati in condizioni ambientali sfavorevoli oppure
- è stato esposto a considerevoli sollecitazioni dovute al trasporto.

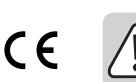

• Rivolgersi a un esperto in caso di dubbi relativi al funzionamento, alla sicurezza o alle modalità di collegamento del prodotto.

- Far eseguire i lavori di manutenzione, adattamento e riparazione esclusivamente da un esperto o da un laboratorio specializzato.
- In caso di ulteriori domande a cui non viene data risposta nelle presenti istruzioni per l'uso, rivolgersi al nostro servizio clienti tecnico oppure ad altri professionisti.

#### **b) Batteria ricaricabile**

- L'accumulatore integrato non può essere rimosso e deve essere ricaricato solo all'interno del dispositivo. Non tentare mai né di rimuovere né di ricaricare l'accumulatore con un caricabatterie esterno.
- La batteria deve essere ricaricata solo tramite il cavo di ricarica per auto in dotazione, la porta USB di un alimentatore USB o una porta USB di un computer. Una diversa alimentazione di carica provoca danni al dispositivo e la batteria ricaricabile potrebbe surriscaldarsi o prendere fuoco (rischio di esplosione!).
- Caricare regolarmente la batteria ricaricabile (circa ogni 3 mesi), anche se il prodotto non è utilizzato. La tecnologia utilizzata consente di caricare le batterie senza doverle scaricare completamente prima.

#### **Descrizione del prodotto**

#### **a) Panoramica**

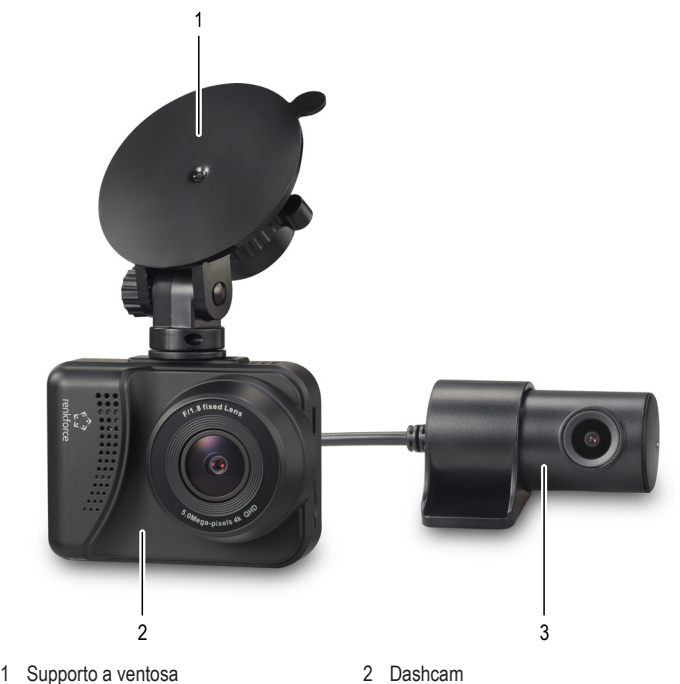

- 
- 3 Telecamera posteriore

## **b) Elementi di comando e visualizzazione**

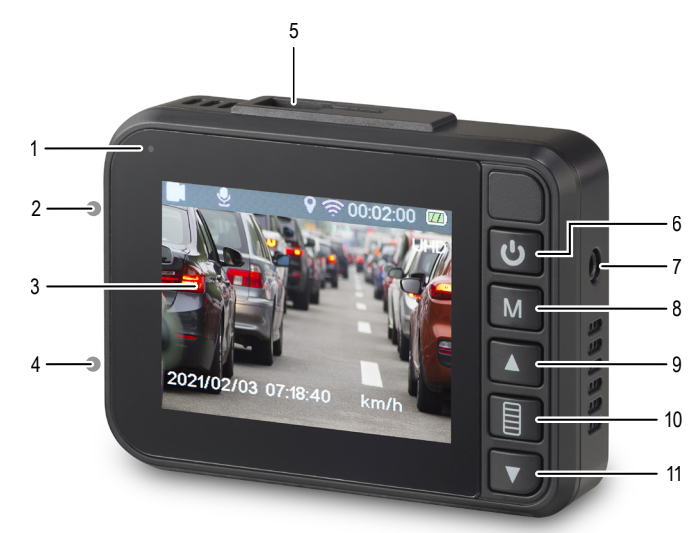

- 
- 
- 5 Attacco per supporto a ventosa 6 Tasto di Accensione / Spegnimento
- 7 Presa di collegamento per telecamera posteriore 8 Tasto modalità
- 9 Tasto freccia su 10 Tasto OK
- 11 Tasto freccia giù
- 1 LED di stato 2 Collegamento mini USB
- 3 Display 4 Slot per schede microSD
	-
	-
	-

## **Montaggio e messa in servizio**

## **a) Montaggio della Dashcam**

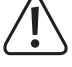

Non montare il prodotto nell'area di azione dell'airbag o dove può ostruire la visuale del guidatore.

Durante l'installazione del prodotto, ricordarsi il rischio di ferite che possono essere causati da componenti che si staccano in caso di incidente. Quindi fissare il prodotto in modo sicuro e in una posizione in cui non può esserci pericolo per gli occupanti.

- $\rightarrow$  Durante il montaggio su parabrezza con parabrezza riscaldati o rivestiti, possono verificarsi problemi di ricezione GPS.
- 1. Pulire il parabrezza nella zona in cui deve essere montato il supporto a ventosa.
- 2. Inserire il supporto a ventosa nell'attacco telecamera **(5)**.
- 3. Premere saldamente la ventosa contro il parabrezza e ruotare la leva sul supporto della ventosa.
- 4. Controllare la tenuta della staffa.
- 5. Allentare il dado sul giunto del supporto a ventosa, allineare la telecamera come desiderato e quindi serrare nuovamente il dado a risvolto.

#### **b) Alimentazione**

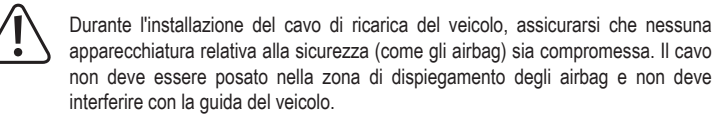

- 1. Collegare la presa mini-USB del cavo del caricatore per auto alla porta mini-USB della Dashcam **(2)**.
- 2. Posare il cavo di collegamento fino alla presa di bordo da 12 V. Se necessario, rimuovere l'accendisigari e inserire il cavo di ricarica per auto.

 $\rightarrow$  Se il dispositivo non si accende, potrebbe essere necessario avviare prima l'accensione del veicolo. In alcuni veicoli, la presa di bordo si attiva solo dopo aver avviato l'accensione.

#### **c) Montaggio della telecamera posteriore**

Durante l'installazione del cavo di collegamento per la telecamera posteriore, assicurarsi che nessuna apparecchiatura relativa alla sicurezza (come gli airbag) sia compromessa. Il cavo non deve essere posato nella zona di dispiegamento degli airbag e non deve interferire con la guida del veicolo.

- 1. Montare la telecamera posteriore **(3)** in un luogo adatto nella parte posteriore del veicolo, ad es. sul portatarga. Fare attenzione a non coprire la targa.
- 2. Far passare il cavo all'interno del veicolo. Prestare attenzione a una buona tenuta del passacavo.
- 3. Collegare il cavo di collegamento e il cavo di ritorno della telecamera posteriore al circuito della luce di retromarcia. In questo modo la telecamera posteriore si attiva automaticamente quando la luce di retromarcia si accende.
- 4. Posare il cavo di ritorno della telecamera posteriore fino alla Dashcam e collegare il connettore jack alla presa di collegamento fornita **(7)**.

#### **d) Ricarica della batteria**

- Una volta fornita l'alimentazione, la batteria incorporata viene caricata e la fotocamera si accende automaticamente.
- Durante il caricamento della batteria, il LED di stato **(1)** si illumina in rosso. Il tempo di ricarica di una batteria ricaricabile scarica va da circa 60 a 90 minuti.
- Quando la batteria è completamente carica, il LED di stato **(1)** si spegne.
- Con una batteria completamente carica, è possibile una durata di registrazione video che va da circa 10 a 12 minuti.
- Su alcuni veicoli, l'accendisigari non si accende e spegne tramite l'accensione. Ciò può comportare lo scaricamento della batteria di bordo. In tal caso, scollegare il cavo di ricarica per auto dalla presa dell'accendisigari, quando non è necessaria la telecamera.

#### **e) Inserire e formattare la scheda di memoria**

- $\rightarrow$  Le schede di memoria MicroSD sono supportate fino a un massimo di 128 GB con classe di velocità 10 o superiore. Se la scheda di memoria non viene riconosciuta, provare ad estrarla e inserirla nuovamente.
- Formattare la scheda di memoria prima del primo utilizzo sul computer. Impostare una dimensione del cluster (o dimensione dell'unità di allocazione) di 32 kB.
- È sufficiente inserire la scheda di memoria nello slot per schede microSD **(4)**. I contatti della scheda di memoria devono essere rivolti verso il display **(3)**.
- Formattazione della scheda di memoria nel dispositivo. Vedere la sezione "Menu di sistema".
- Per rimuovere la scheda di memoria, spingere la scheda di memoria verso l'interno e rilasciare. A questo punto la scheda fuoriesce un pochino dallo slot per schede microSD **(4)**, in modo che possiate estrarla.

## **Funzionamento**

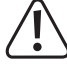

Non utilizzare la telecamera mentre si guida. Ciò potrebbe distrarre il conducente da quello che accade sulla strada e quindi mettere a repentaglio se stesso e gli altri utenti della strada.

#### **a) Accensione e spegnimento della Dashcam**

- Per accendere la Dashcam, premere il tasto di accensione/spegnimento **(6)** per 3 secondi.
- Per spegnere la Dashcam, premere nuovamente il tasto di accensione/spegnimento **(6)** per 3 secondi.
	- Quando l'alimentazione viene fornita alla telecamera attraverso la porta mini-USB → **(2)**, si accende automaticamente, passa alla modalità video e inizia la registrazione. Una volta che l'alimentazione viene disattivata tramite la porta mini-USB **(2)**,

si spegnerà di nuovo (ma questo dipende dalle impostazioni nel menu).

Per terminare la registrazione, è anche possibile premere brevemente il tasto di accensione/spegnimento **(6)**.

### **b) Scegliere la modalità di funzionamento**

Premere il tasto modalità **(8)** per commutare tra le singole modalità di funzionamento. La rispettiva modalità operativa è indicata sul display **(3)** in alto a sinistra con un simbolo corrispondente.

- Modalità video (icona videocamera)
- $\rightarrow$  La registrazione video avviene in sequenze di registrazione la cui lunghezza può essere regolata tramite il menu.

Quando la scheda di memoria è piena, la registrazione più vecchia verrà sovrascritta.

Se il sensore di accelerazione incorporato è attivato e rileva un impatto, la sequenza di registrazione corrente verrà salvata e non verrà sovrascritta anche quando la scheda di memoria è piena.

In alternativa, è possibile premere il tasto OK **(5)** (funzione SOS). Anche in questo modo si salva la sequenza di registrazione corrente, che non viene sovrascritta neanche se la scheda di memoria si riempie. In questo modo si garantisce che le registrazioni importanti non vengano perse.

- Modalità foto (icona della fotocamera)
- Funzionamento riproduzione (simbolo freccia di riproduzione)

#### **c) Avviamento o riproduzione manuale delle registrazioni**

Per avviare o riprodurre una registrazione manualmente, procedere come indicato di seguito:

- Selezionare il tasto modalità **(8)** per avere la modalità di funzionamento desiderata.
- **Modalità video:** 
	- Premere il tasto ON/OFF **(6)**, per iniziare la riproduzione video.
	- Per accendere o spegnere il microfono durante le registrazioni video, premere il tasto modalità **(8)**.
	- Premere di nuovo il tasto di accensione/spegnimento **(6)**, per interrompere la registrazione video.

#### • **Modalità foto:**

Premere il tasto di accensione/spegnimento **(6)**, per scattare una foto.

#### • **Modalità di riproduzione:**

Utilizzare il tasto freccia su **(9)** e il tasto freccia giù **(11)** per selezionare il file desiderato. Premere il tasto On/Off **(6)** per riprodurre un video.

#### **d) Impostazioni**

Ogni modalità ha il proprio menu. Prima di selezionare il menu corrispondente, è necessario selezionare la modalità operativa corrispondente.

→ Il menu di sistema può essere raggiunto da qualsiasi modalità operativa.

**Menu**

- → Arrestare l'eventuale registrazione video o riproduzione in corso. La telecamera deve trovarsi in modalità Standby.
- Utilizzare il tasto modalità **(8)** per selezionare la modalità che si desidera richiamare dal menu.
- Premere il tasto OK **(10)** per passare al display del menu della modalità desiderata.
- Premere di nuovo il tasto OK **(10)** per richiamare il menu di sistema.
- Premere i tasti freccia in su **(9)** o freccia in giù **(11)** per navigare nel menu o modificare dei valori.
- Premere il tasto di accensione/spegnimento **(6)**, per selezionare una voce di menu o per confermare.
- Premere di nuovo il tasto OK **(10)**, per uscire dal menu.

### **Menu video**

Nel menu video è possibile effettuare le seguenti impostazioni:

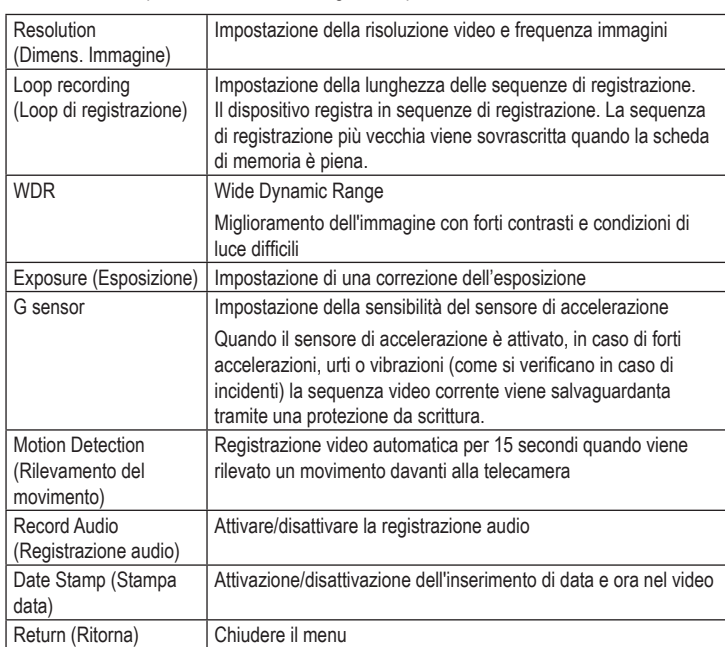

#### **Menu Foto**

Nel menu foto è possibile effettuare le seguenti impostazioni:

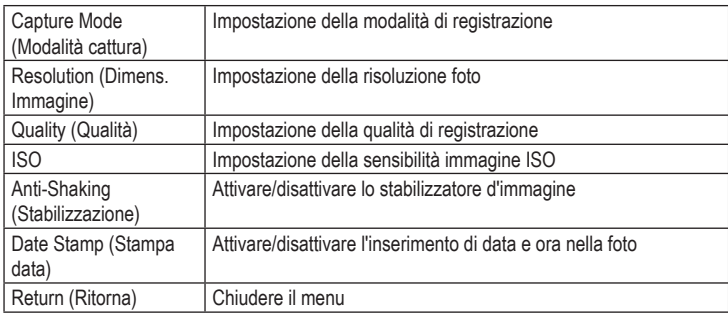

## **Menu di riproduzione**

Nel menu di riproduzione è possibile effettuare le seguenti impostazioni:

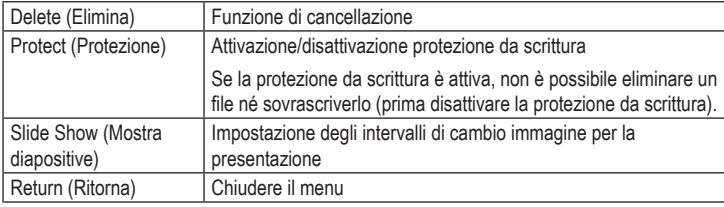

#### **Menu di sistema**

Nel menu di sistema è possibile effettuare le seguenti impostazioni:

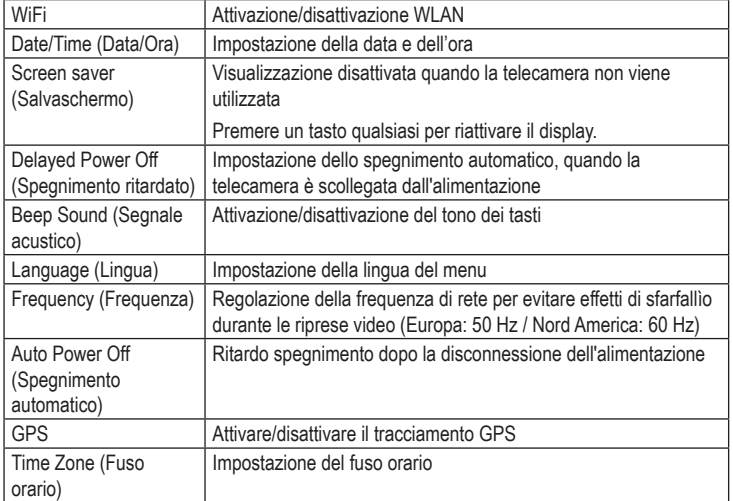

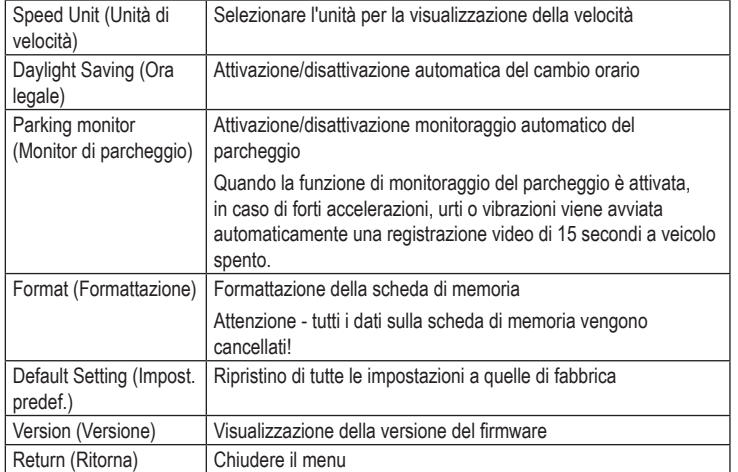

#### **Collegamento a un computer o dispositivo portatile**

Se la telecamera è collegata a un computer o a un dispositivo portatile, si accende automaticamente e la batteria viene ricaricata.

#### **a) Trasferimento di file**

- Collegare un cavo USB adatto alla porta Mini-USB **(2)**.
- Inserire l'altra estremità del cavo USB in una porta USB del computer o del dispositivo portatile.
- Tramite il file manager del computer o del dispositivo portatile è possibile accedere alla scheda di memoria inserita e si possono visualizzare, eliminare, salvare file.
- In alternativa, la scheda di memoria può essere rimossa dalla telecamera e può essere letta direttamente dal computer o dal dispositivo portatile, utilizzando un lettore di schede.

#### **b) Riproduzione video con dati GPS**

Per riprodurre e visualizzare i video con dati GPS è necessario un software o un'app adatti. Sul mercato sono disponibili numerosi prodotti. Ad esempio, è possibile scaricare gratuitamente il software "GPSPlayer" su http://www.gpsplayer.net/setupzj.html.

- Scaricare un software idoneo da Internet o dall'App Store del dispositivo portatile.
- Installare il software sul computer o sul dispositivo portatile e seguire le istruzioni durante l'installazione.
- Collegare la telecamera al computer o al dispositivo portatile, come descritto nella sezione "Trasferimento di file" o inserire la scheda di memoria in un apposito lettore di schede.
- Avviare il software / app.
- Aprire il file desiderato per riprodurre il video e visualizzare contemporaneamente i dati GPS in visualizzazione mappa.
- In caso di domande sul software / app, consultare la relativa documentazione del produttore.

## **c) Configurare l'accesso WLAN**

Per l'accesso WLAN alla Dashcam è necessario un software o un'app adatti. Sul mercato sono disponibili numerosi prodotti. Ad esempio, è possibile ottenere l'app "Roadcam" gratuitamente tramite Google Play Store o Apple App Store.

- Scaricare un software idoneo da Internet o dall'App Store del dispositivo portatile.
- Installare il software sul computer o sul dispositivo portatile e seguire le istruzioni durante l'installazione.
- Aprire il menu di sistema e la voce di menu "WLAN". Qui viene visualizzato l'ID di rete (SSID) della Dashcam e la relativa password.
- Collegare il computer o il dispositivo portatile alla rete.
- Aprire il software / app per l'accesso WLAN alla Dashcam. A seconda della funzionalità del software, è ora possibile controllare la Dashcam, trasferire file o effettuare impostazioni tramite il computer o il dispositivo portatile.
- In caso di domande sul software / app, consultare la relativa documentazione del produttore.

#### **Manutenzione e pulizia**

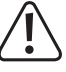

Non utilizzare agenti pulenti abrasivi, detergenti a base di alcol o altre soluzioni chimiche, in quanto potrebbero danneggiare l'alloggiamento o interferire con il funzionamento dell'apparecchiatura..

- Prima della pulizia, scollegare il prodotto dall'alimentazione di corrente. Non immergerlo in acqua.
- Utilizzare un panno asciutto e privo di lanugine per pulire il prodotto.
- Durante la pulizia non premere eccessivamente sulla superficie dell'alloggiamento, del display e dell'obiettivo, per evitare graffi.

## **Smaltimento**

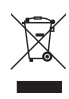

I dispositivi elettronici sono materiali riciclabili e non devono essere smaltiti tra i rifiuti domestici. Alla fine della sua vita utile, il prodotto deve essere smaltito in conformità alle disposizioni di legge vigenti. In questo modo si rispettano gli obblighi di legge contribuendo al contempo alla tutela ambientale. La batteria ricaricabile incorporata non può essere rimossa e deve essere smaltita con il prodotto.

## **Dichiarazione di conformità UE**

Con la presente Conrad Electronic SE, Klaus-Conrad-Straße 1, D-92240 Hirschau, dichiara che questo prodotto soddisfa la direttiva 2014/53/UE.

 $\rightarrow$  Il testo integrale della dichiarazione di conformità UE è disponibile al seguente indirizzo Internet: www.conrad.com/downloads

Inserire il numero d'ordine del prodotto nel campo di ricerca; in modo da poter scaricare la dichiarazione di conformità UE nelle lingue disponibili.

# **Dati tecnici**

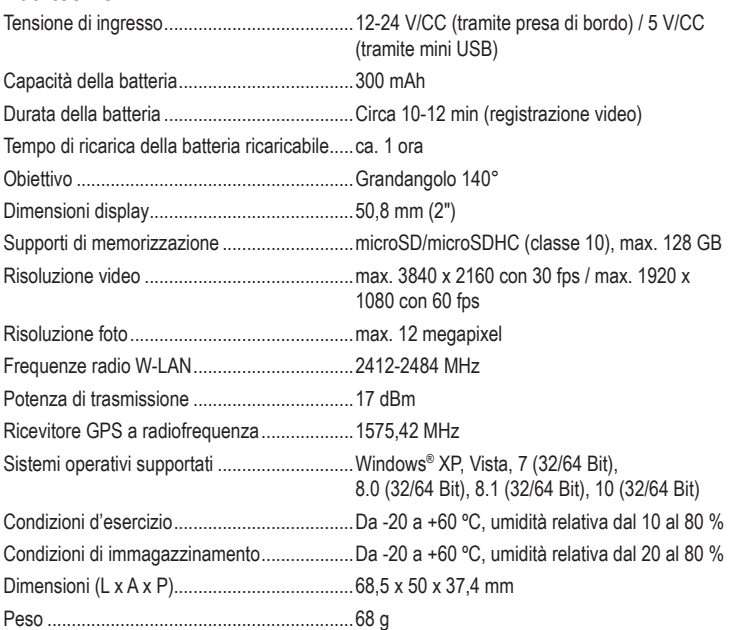

Questa è una pubblicazione Conrad Electronic SE, Klaus-Conrad-Str. 1, D-92240 Hirschau (www.conrad.com). Tutti i diritti, compresa la traduzione, sono riservati. È vietata la riproduzione di qualsivoglia genere, quali fotocopie,<br>microfilm o memorizzazione in attrezzature per l'elaborazione elettronica dei dati, senza il perme ristampe, compresi gli estratti, sono vietate. La pubblicazione è aggiornata fino al momento della stampa. Copyright 2021 by Conrad Electronic SE. \*2295592\_v2\_0821\_02\_DS\_m\_IT\_(1)